# **Инструкция по эксплуатации**

**Кодовая клавиатура YK-168, YK-268**

# **Технические параметры** - Количество кодов/карточек 250 - Встроенная клавиатура - Встроенный считыватель EM-карт, RFID брелки (YK-168) - Дальность считывания: 50мм (YK-168) - Коммутируемый ток реле: 3А при 24В мах. - Рабочая температура: от -10 до +50 - Влажность: 20% - Внутренний зуммер - Рабочее напряжение: DC:  $12B \pm 10\%$ - Максимальный потребляемый ток 30мА - Размеры: 117 X-117 X 21 (мм) **Режим программирования 1. Вход в режим программирования** Нажмите **\*** и введите 4-8-значный код программирования (заводской 1234) → **#** загорится зеленый и желтый светодиод. **2. Изменение пароля программирования** - Влажите звуковой сигнал, использования сигнал, чем сигнал, чем сигнал, чем сигнал, чем сигнал, чем сигнал, чем сигнал, чем сигнал, чем сигнал, чем сигнал, чем сигнал, чем сигнал, чем сигнал, чем сигнал, чем сигнал, чем DATA0 LED **+12 GND NC COM NO**  $\overline{\phantom{a}}$ **DOOR BELL (N.O.) DOOR BELL DOOR BELL (N.O.)** ГАМРЕ**К** (N.C.) **EG (N.O.) GND (N.O.) AMPER (N.C.) ТAMPER (N.C.)** Сброс на заводские настройки **DPC TAMPER**  Вкл./Выкл. тампера Реле **BUZZER** bezpeka-shop.org/variables production (K.163)<br>  $\frac{1}{2}$  bezpeka-shop.com/variables (KED from the control of K.163)<br>  $\frac{1}{2}$  becomes the production (Sec. 24) or  $\frac{1}{2}$ <br>  $\frac{1}{2}$   $\frac{1}{2}$   $\frac{1}{2}$   $\frac{1}{2}$   $\frac{1}{2$

Нажмите **0** → новый пароль → **#** → повторите новый пароль → **#** (новый пароль должен быть 4-8 значный номер)

#### **3. Автоматическая регистрация карт**

Нажмите 1 → присвойте номер пользователя 001-250 → поднесите карту **#**

#### **4. Удаление пользователей карт**

- Вес: 0. 14kg

Нажмите 21 →поднесите карту → **#** (Удаление при считывании карты).

Нажмите 21 → номер пользователя →**#** (Удаление по номеру пользователя).

Нажмите 2 → 0000 → # (Удаление всех карт).

# **5. Установка режима доступа**

- Нажмите 3 → 00 → # (Карта)
- Нажмите 3 → 01 → # (Код или карта)
- Нажмите  $3 \rightarrow 02 \rightarrow \#$  (Код + карта)

### **6. Установка времени, открытие реле**

Нажмите 4 → введите время (01-99 сек) → #

# **7. Установка кода и удаление**

Нажмите 5 → 00 → новый код (общий код пользователя) → # (новый код должен быть 4-8-значный номер)

Нажмите  $5 \rightarrow 01 \rightarrow$  присвойте номер пользователя 001-250→ новый код → # (новый код должен быть 4-8-значный номер)

Нажмите 5 → 02 → код → **#** (Удаление кода).

Нажмите 5 → 02 → номер пользователя → **#** (Удаление пользователя с кодом).

Нажмите 5 → 02 → 0000 → # (Удаление всех кодов).

### **8. Режим работы доступа**

Нажмите 70 → 0 → # (Режим доступа код + #)

Нажмите 70 → 1 → # (Режим доступа код)

#### **9. Для отмены любой операции нажмите** « **\*** »

**10.** Восстановление утерянного кода программирования (только для восстановления пароля программирования и параметров, не удаляет карты и коды пользователей). Замкните перемычку DPC в положение 2-3 , а затем включите питание, после того как вы

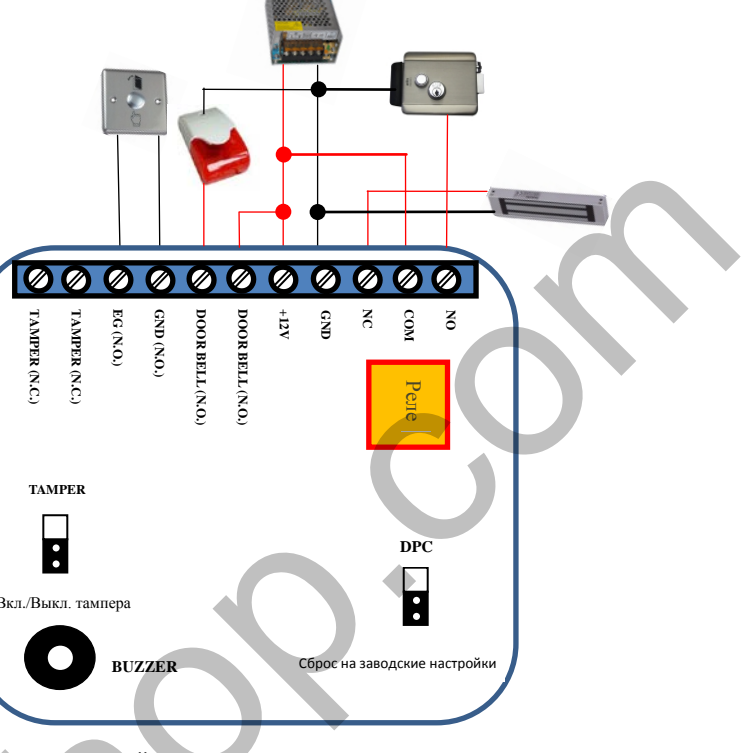